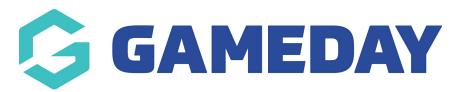

## **Footer: Social Accounts**

Last Modified on 27/10/2022 12:22 pm AEDT

You can link your organisation's social media accounts within the footer of your website. If you do not have all social media accounts then just input the relevant ones.

- 1. Once you are logged into your website, scroll down to the **FOOTER** section. Select this section to expand it.
- 2. Scroll to SOCIAL ACCOUNTS.
- 3. Input the relevant links for your organisations social media accounts.

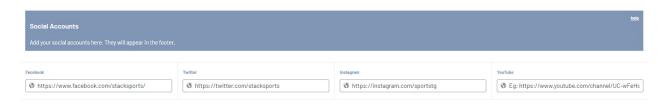

4. Click PUBLISH at the top of the webpage to save.

## **HOW THESE ACCOUNTS DISPLAY ON THE FOOTER**

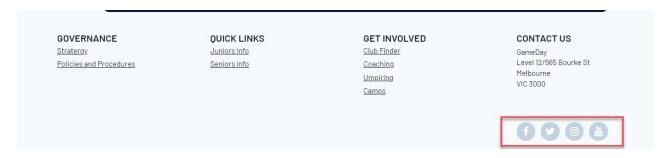

## **Related Articles**